# **Payment of Semester End Exam Fees DEC 2021 – FEB 2022**

#### **Office of the Controller of Examinations**

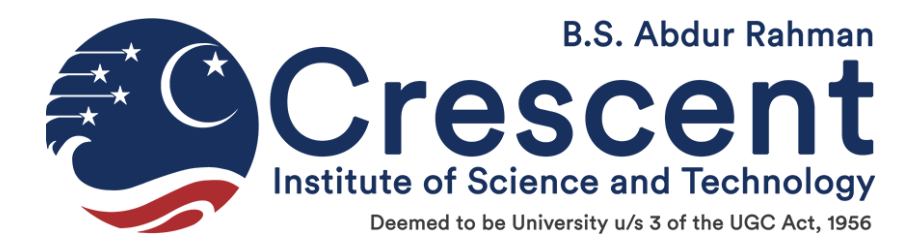

# **Step 1:** Click the link Pay Online - Tuition Fee in the Institution web site.

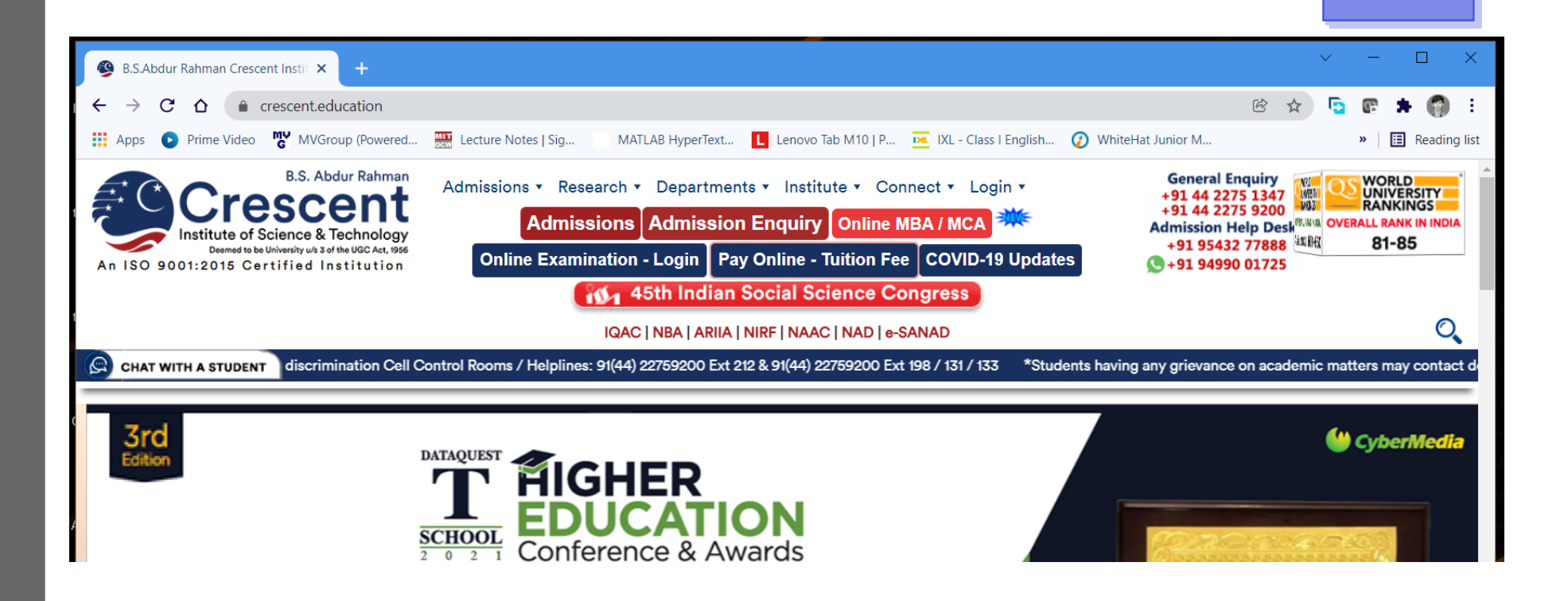

# **Step 2:** Choose **REGULAR/REDO** EXAM FEES from the drop-down list

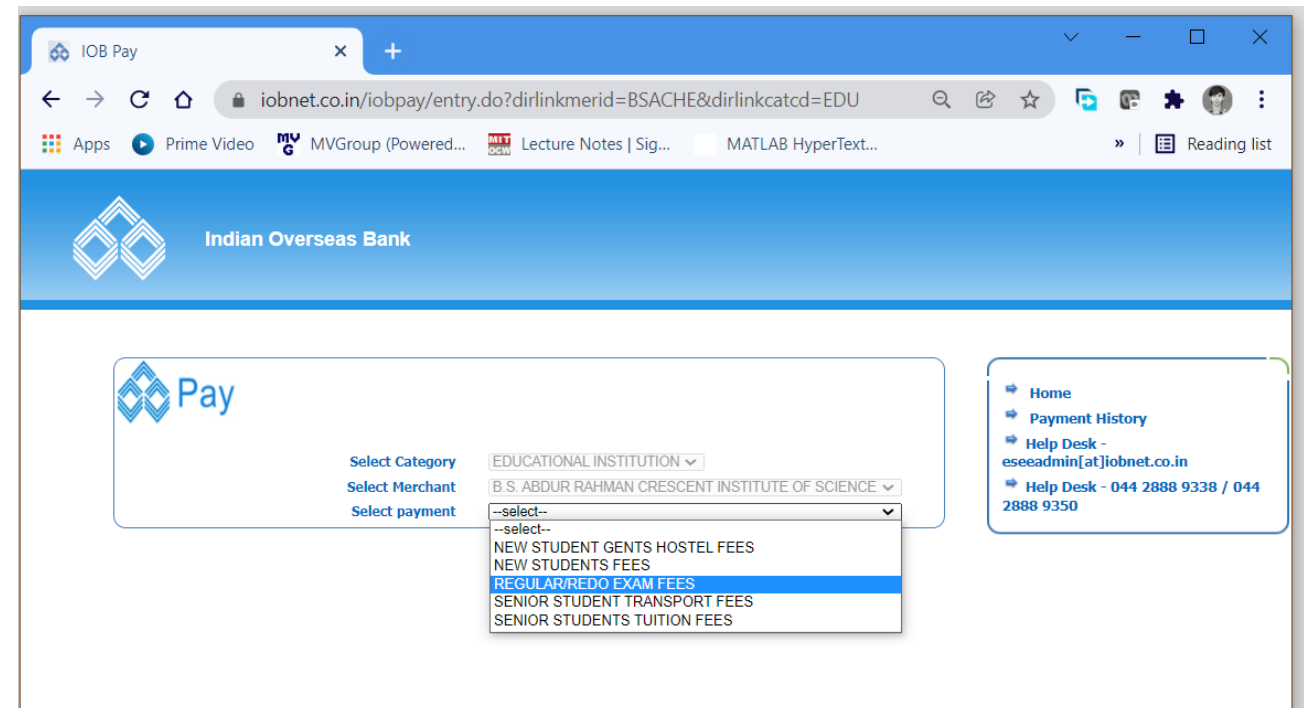

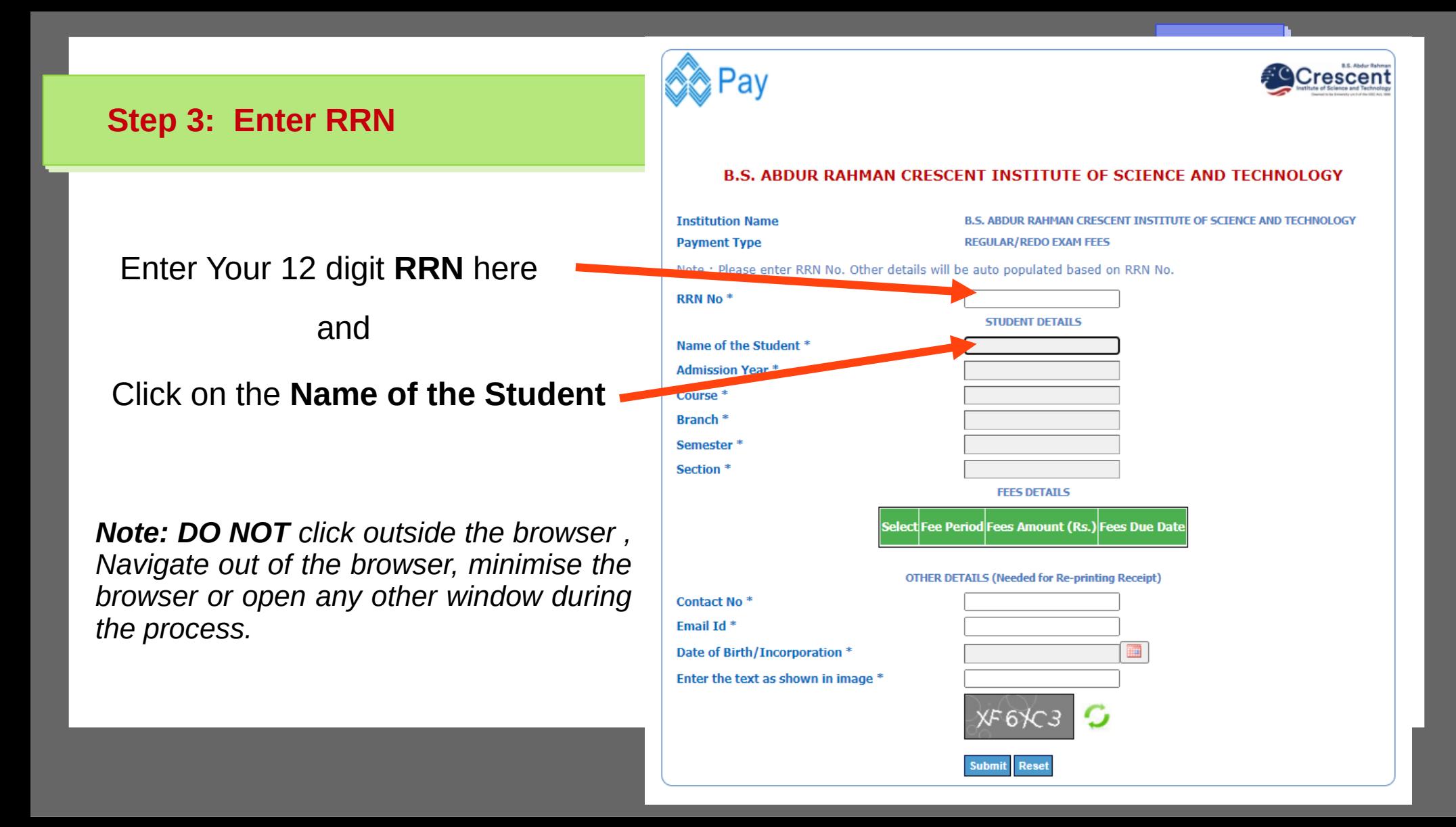

### **Step 4: Verify Your Details**

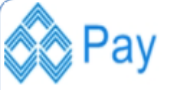

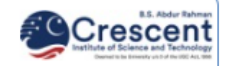

Your Details like Course, Branch, Semester etc. Will be displayed here. Verify if they are Correct.

The Exam fee amount will be displayed here. Ensure whether it is selected.

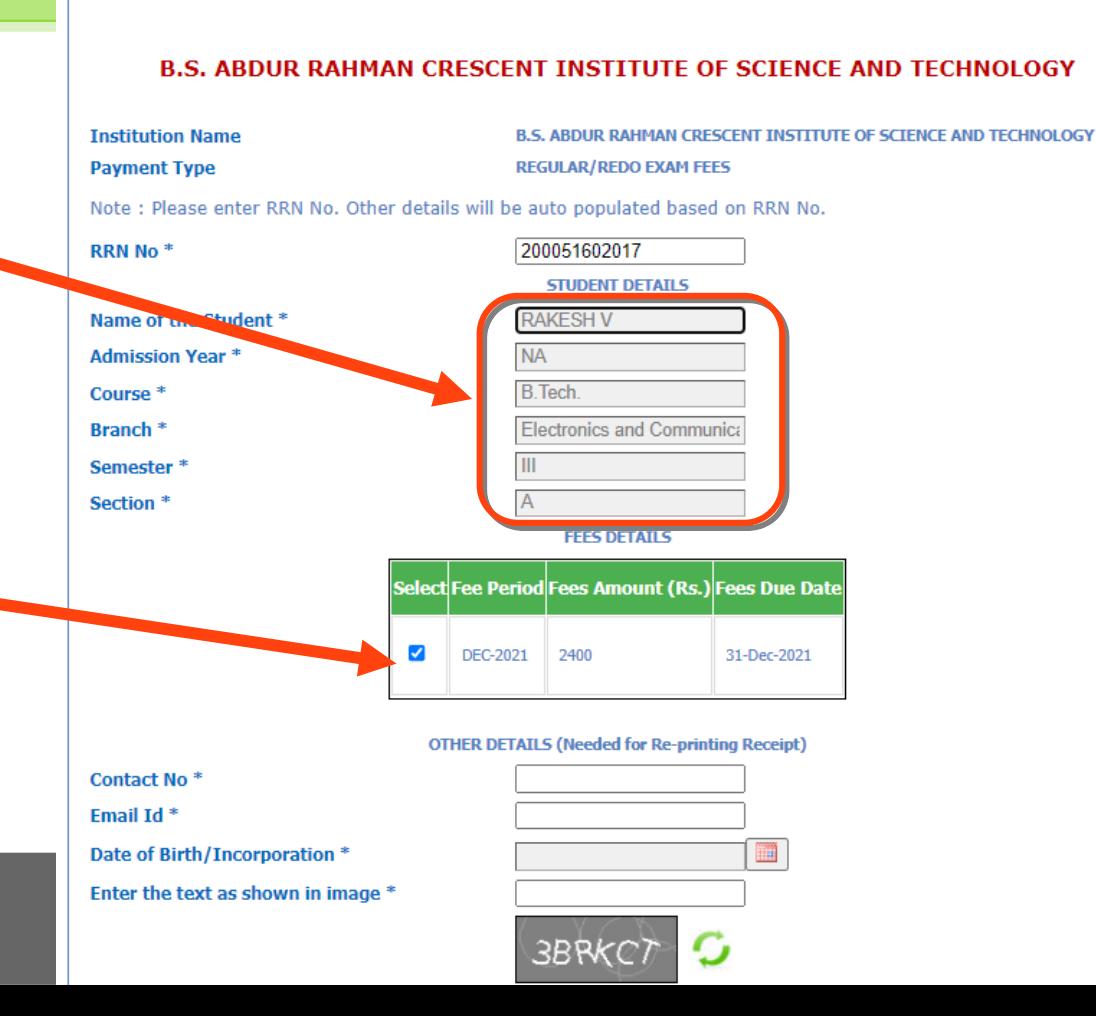

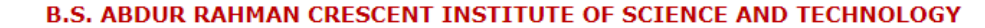

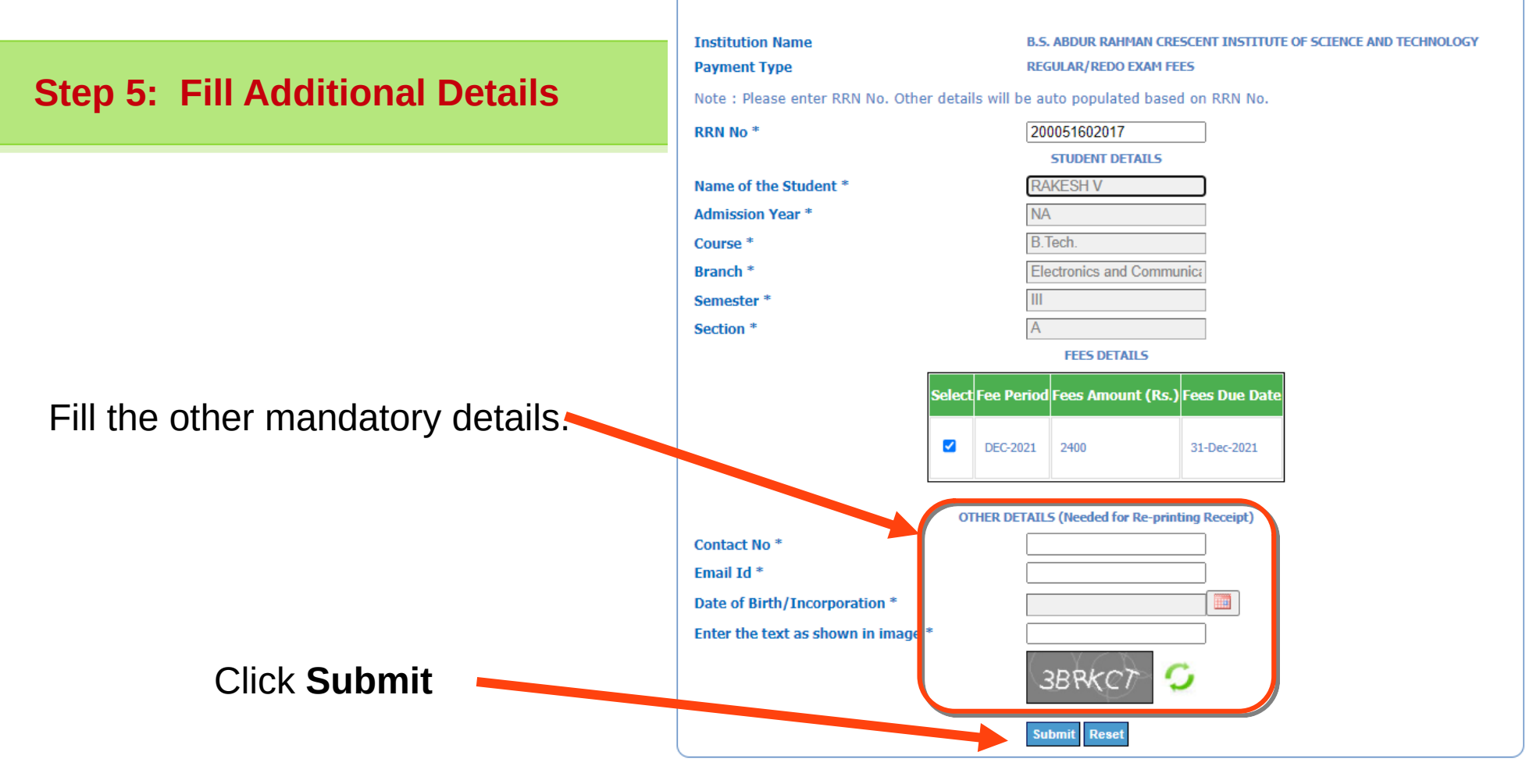

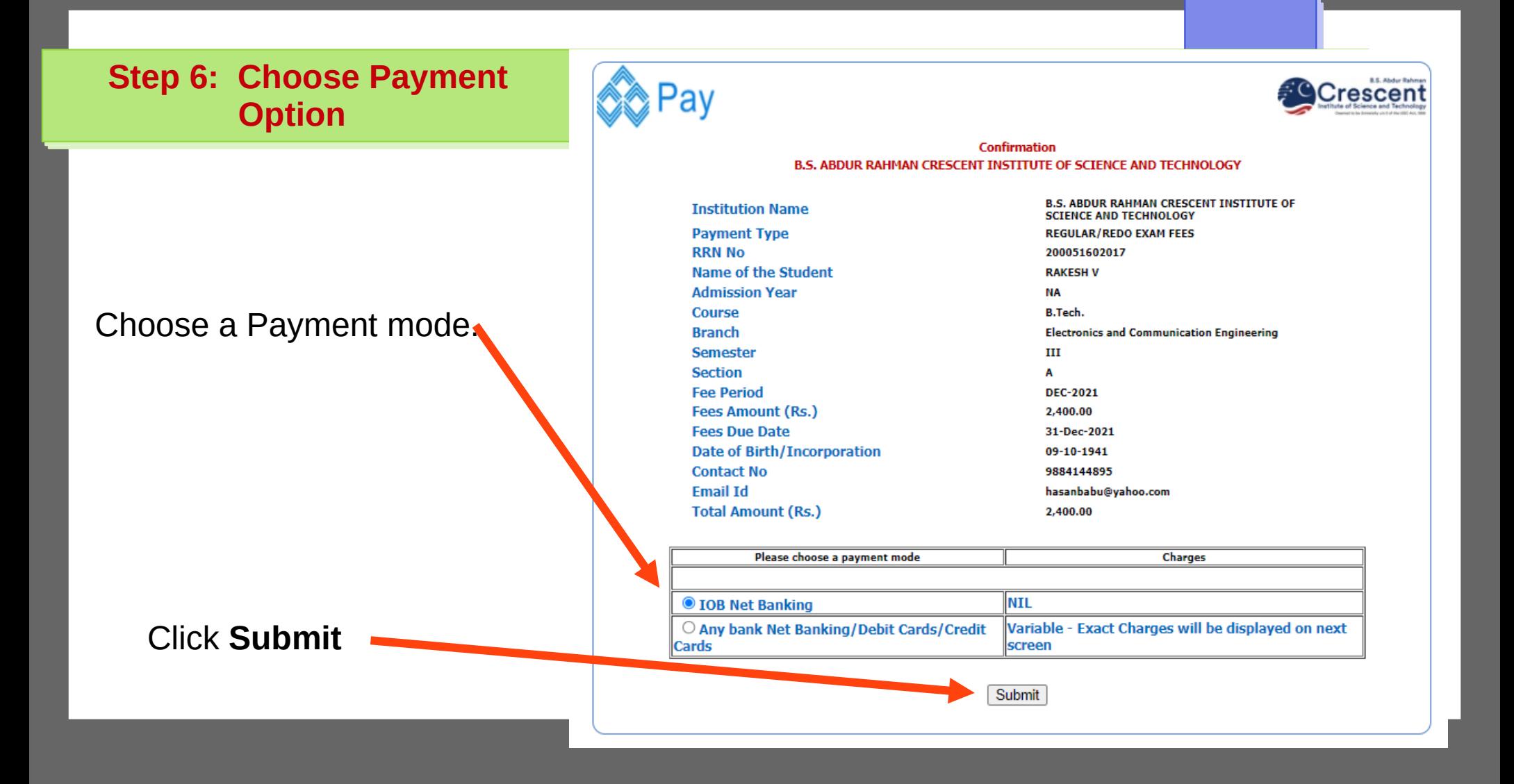

**Step 7: Complete your payment.**

Proceed to successfully complete your payment in your banking site.

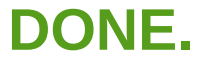